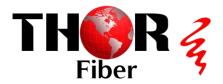

### **Quick Installation Guide: Thor Fiber F-EDFA-16 16DB Optical Amplifier**

**Avoid Direct Viewing**: Never look directly at the EDFA output connector or the optical jumper connected to the EDFA. Doing so may cause eye damage due to the amplified optical signal.

#### 1. Rack Installation:

o Install the EDFA securely in a 19" rack for stability.

### 2. Power Connection:

o Connect both primary and secondary power cords securely to the device.

# 3. Fiber Optic Connection:

o Remove the dust caps from the IN and OUT fiber optic ports.

# 4. **Input Connection**:

- o Connect a 1550nm Light source to the input port.
- o Ensure incoming power is between +8 to 0dBm.
- o Use single-mode fiber terminated with ST/APC angle polished connectors ONLY.

## 5. Output Connection:

- o Connect the EDFA OUT to the optical splitter or patch panel.
- o Use single-mode fiber terminated with ST/APC angle polished connectors ONLY.
- o Important: Complete this step before turning ON the EDFA.

### 6. **Power ON Sequence**:

- o Turn ON both power switches. This initializes the device.
- o At this stage, the EDFA will not be fully operational. The LCD display will show an output power value of -60dBm.

## 7. Activation:

- Use the front panel key to turn ON the EDFA.
- o This will initialize the device further and activate the laser, outputting a +16dBm amplified signal.
- o The front panel display and LED indicators will show the device status.

# **LED Indicators:**

- **Status LED**: All LEDs are RED when nothing is connected or detected.
- **Status LED**: Shows RED if NO Input, OFF when Input is detected or when the KEY is turned ON.
- **LASER IN LED**: Shows incoming signal detection. LED turns OFF when input is detected. The LCD displays incoming optical power in dBm.

800-521-8467

- LASER OUT LED: Turns OFF when incoming signal is detected and KEY is TURNED ON.
- **Power LED**: Indicates POWER ON status (RED).

### • Web Interface:

- o The EDFA has a web interface accessible at IP address 192.168.0.22.
- o Use the username "admin" and password "123456" to log in.
- Ensure your PC's network card is set to the same subnet (e.g., 192.168.0.100) to connect to the device.

Device status shows OPTICAL Input Power / Output Power and other DC power values

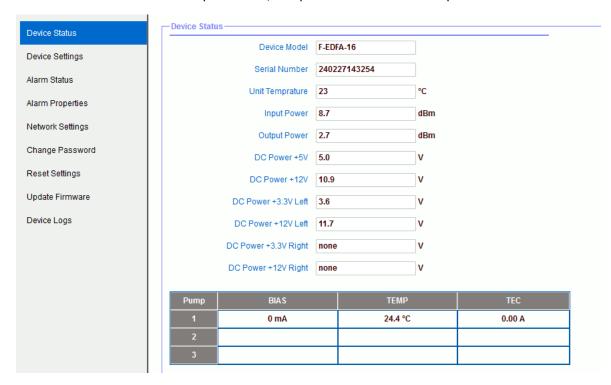

Attenuation Setup: The Output can be attenuated 1,2,3,or 4db

Set "Set Output ATT" to 16-12dB, The Maximum Output power is 16dBm

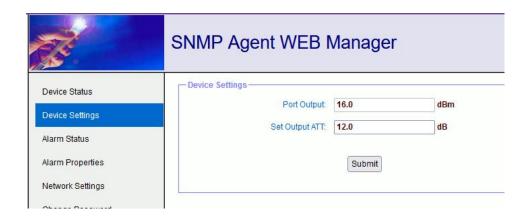